## 解决方案实践

# 埃林哲云时通供销一体化中台解决方案 实践

文档版本 1.1 发布日期 2024-04-28

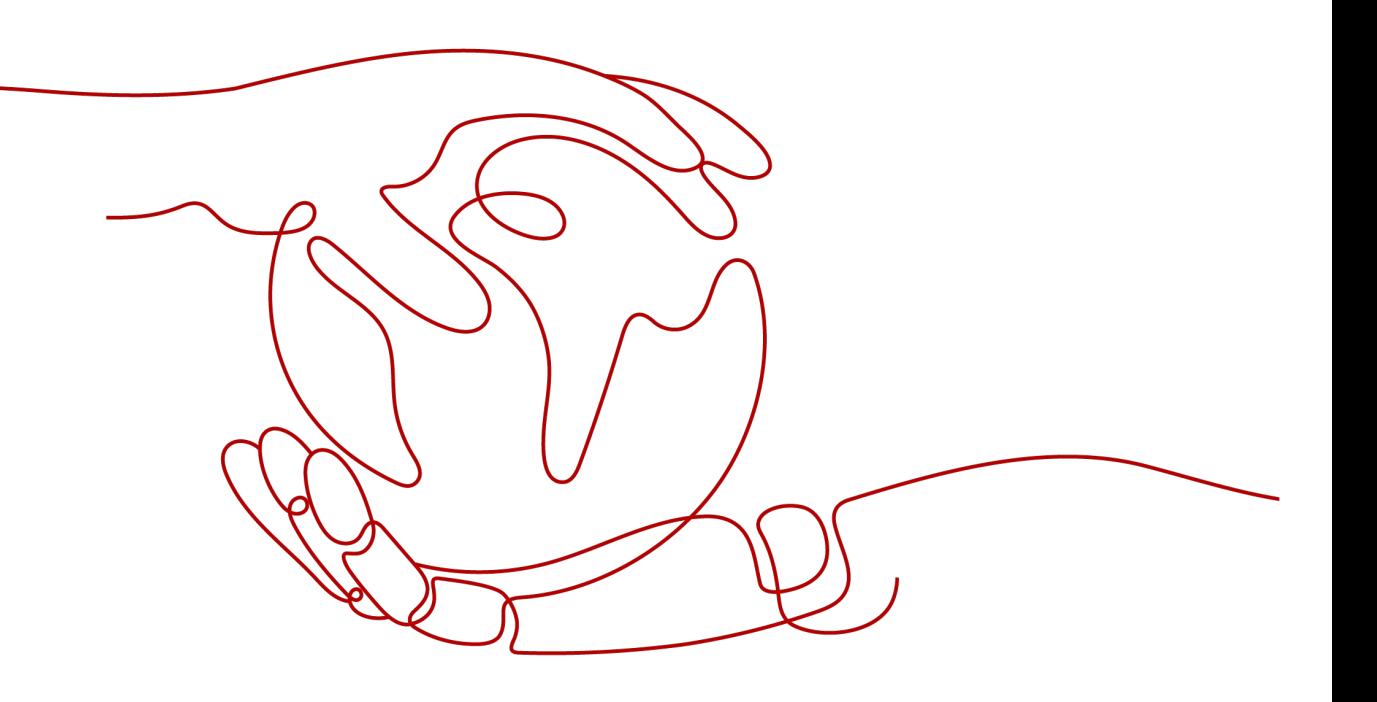

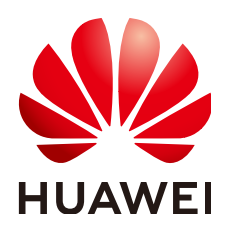

## 版权所有 **©** 华为技术有限公司 **2024**。 保留一切权利。

非经本公司书面许可,任何单位和个人不得擅自摘抄、复制本文档内容的部分或全部,并不得以任何形式传 播。

## 商标声明

**、<br>HUAWE和其他华为商标均为华为技术有限公司的商标。** 

本文档提及的其他所有商标或注册商标,由各自的所有人拥有。

## 注意

您购买的产品、服务或特性等应受华为公司商业合同和条款的约束,本文档中描述的全部或部分产品、服务或 特性可能不在您的购买或使用范围之内。除非合同另有约定,华为公司对本文档内容不做任何明示或暗示的声 明或保证。

由于产品版本升级或其他原因,本文档内容会不定期进行更新。除非另有约定,本文档仅作为使用指导,本文 档中的所有陈述、信息和建议不构成任何明示或暗示的担保。

安全声明

## 漏洞处理流程

华为公司对产品漏洞管理的规定以"漏洞处理流程"为准,该流程的详细内容请参见如下网址: <https://www.huawei.com/cn/psirt/vul-response-process> 如企业客户须获取漏洞信息,请参见如下网址: <https://securitybulletin.huawei.com/enterprise/cn/security-advisory>

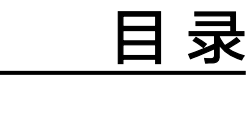

目录

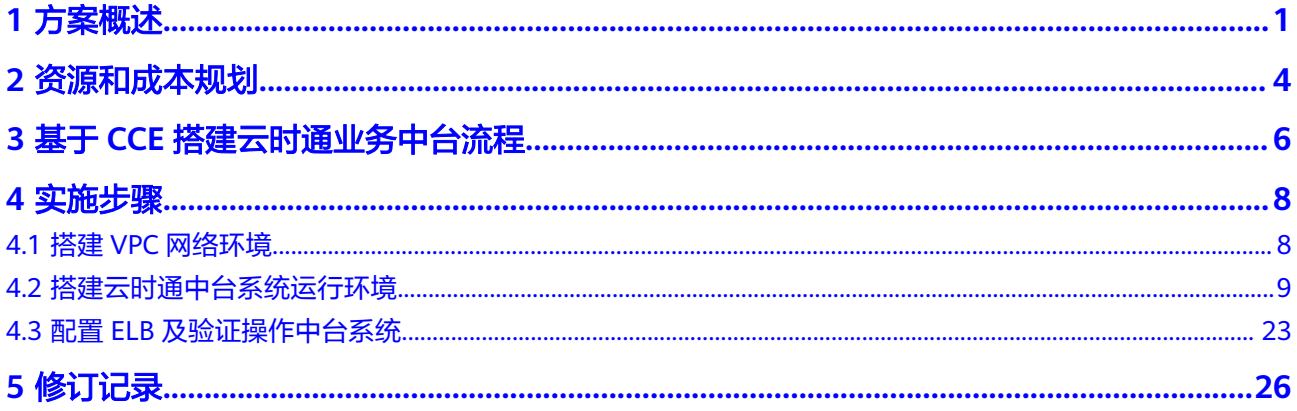

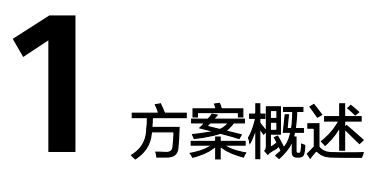

## <span id="page-4-0"></span>应用场景

#### 营销中台:

- 1. 实现企业对下游B端客户、经销商、门店的多层次多渠道销售管控。
- 2. 实现C端客户拉新、促活、留存、转化、分享的管理闭环以及精准化营销,通过商 城实现线上下单和O2O销售。
- 3. 实现销售团队对业务员拜访、巡店销售、团队业绩的精细化管理。
- 4. 实现企业对各类营销费用的精细化管控,C端各类促销费用、经销商渠道侧的各类 费补、货补、门店活动等管理。

供应链中台:

搭建端到端的供应链计划平台,拉通采销上下游信息,通过中央库存&库存可视化,优 供应链资源,实现企业全渠道一盘货管理,提升供应链敏捷度,降低库存成本,降低 业务执行风险。

财务中台:

实现业务系统与财务系统有机统一,业务系统与总账系统、ERP、财务系统等高效对 接,实现企业业财一体化。通过全面预算管理、成本核算管理,结合费控管理TPM系 统,营销管理系统、数据中台等,赋予财务人员提前融入业务的能力,将财务分析结 果前移,降低运营风险,实现企业业财有机融合。

## 方案架构

图 **1-1** 架构图

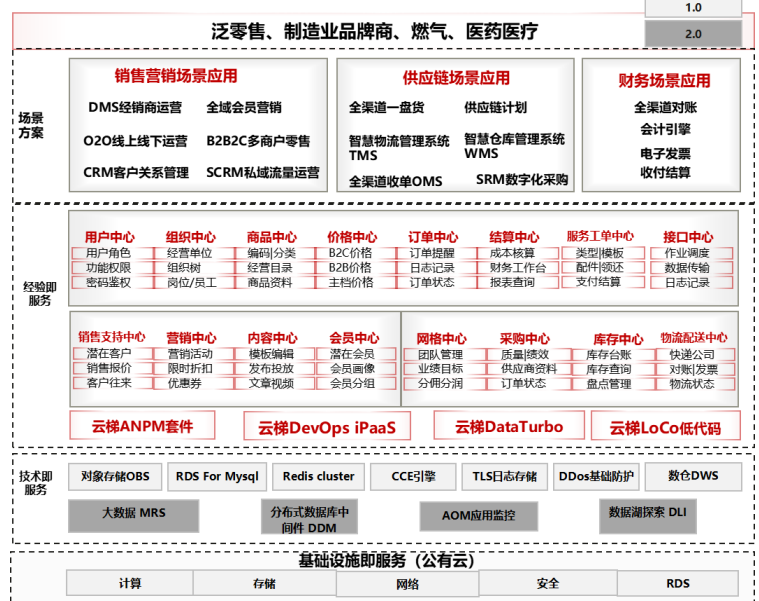

云时通中台以可扩展性的能力中心作为底座基础,通过能力中心构建组合赋能架构之 上的企业业务场景,灵活构建,快速响应前端业务需求。同时融合业务中台和数据中 台,帮助企业实现业务数据化和数据业务化,打造真正的数字化优良企业。

云时通采用微服务、智能化、组件式的技术架构,为数字化业务提供动力引擎,以弹 性伸缩的技术服务, 实现业务快速部署,支撑业务快速响应用户和市场变化。

## 方案优势

- 市场侧竞争力
	- a. 行业咨询能力:埃林哲面向大型企业提供信息化整体建设规划化和CIO伴随咨 询服务,通过行业及技术咨询引导,整合从ERP大后端到企业中台产品及其他 套件产品,为企业提供数字化升级端到端整体解决方案。
	- b. 全方位数字化落地能力:埃林哲具备营销+供应链业务中台、数据中台的自研 中台产品和SAP&Oracle ERP的一体化数字平台实施落地能力。在供应链协同 与计划侧产品具有优良优势:时通中台在OMS与供应链协同与计划侧建立了 较为强大的规则引擎,满足订单接入审核、仓库路由等重点环节的灵活配置 需求。
- 技术侧竞争力
	- a. 多触点营销:具备从前端(小程序,APP,B2C商城,B2B商城,经销商平 台、第三方平台)到业务中台、后端ERP的一体化数字平台的打造能力。
	- b. 深度接口配置:云时通中台与SAP、Oracle等ERP接口做了深度配置,可大大 减少多系统间系统集成工作量。
	- c. 高效的低代码开发平台:帮助企业实现业务的研发的低成本与快速迭代。微 服务、智能化、组件式的技术架构,为数字化业务提供动力引擎,以弹性伸 缩的技术服务, 实现业务快速部署,支撑业务快速响应用户和市场变化。
- 云服务竞争力
- a. 灵活弹性的高性能云服务器: 部署HPC头节点和工作节点, 该计算实例类型 是H系列和M系列针对HPC业务的增强型实例,承载该实例的物理服务器提供 最为强劲的计算能力。
- b. 优良性能的裸金属服务器:采用2路18核服务器,无虚拟化损耗,具备最佳的 性能优势,用户可通过管理控制台实现裸金属服务器的自动化发放,满足 HPC业务按需灵活弹性的需求。
- c. Lustre高性能并行文件系统:使用经过优化的专用ECS、EVS规格部署Lustre 文件系统,单OSS可提供最大4.5GBps吞吐量,最大提供2Tbps吞吐量,满足 HPC文件系统高性能要求。

# **2** 资源和成本规划

## <span id="page-7-0"></span>表 **2-1** 资源和成本规划

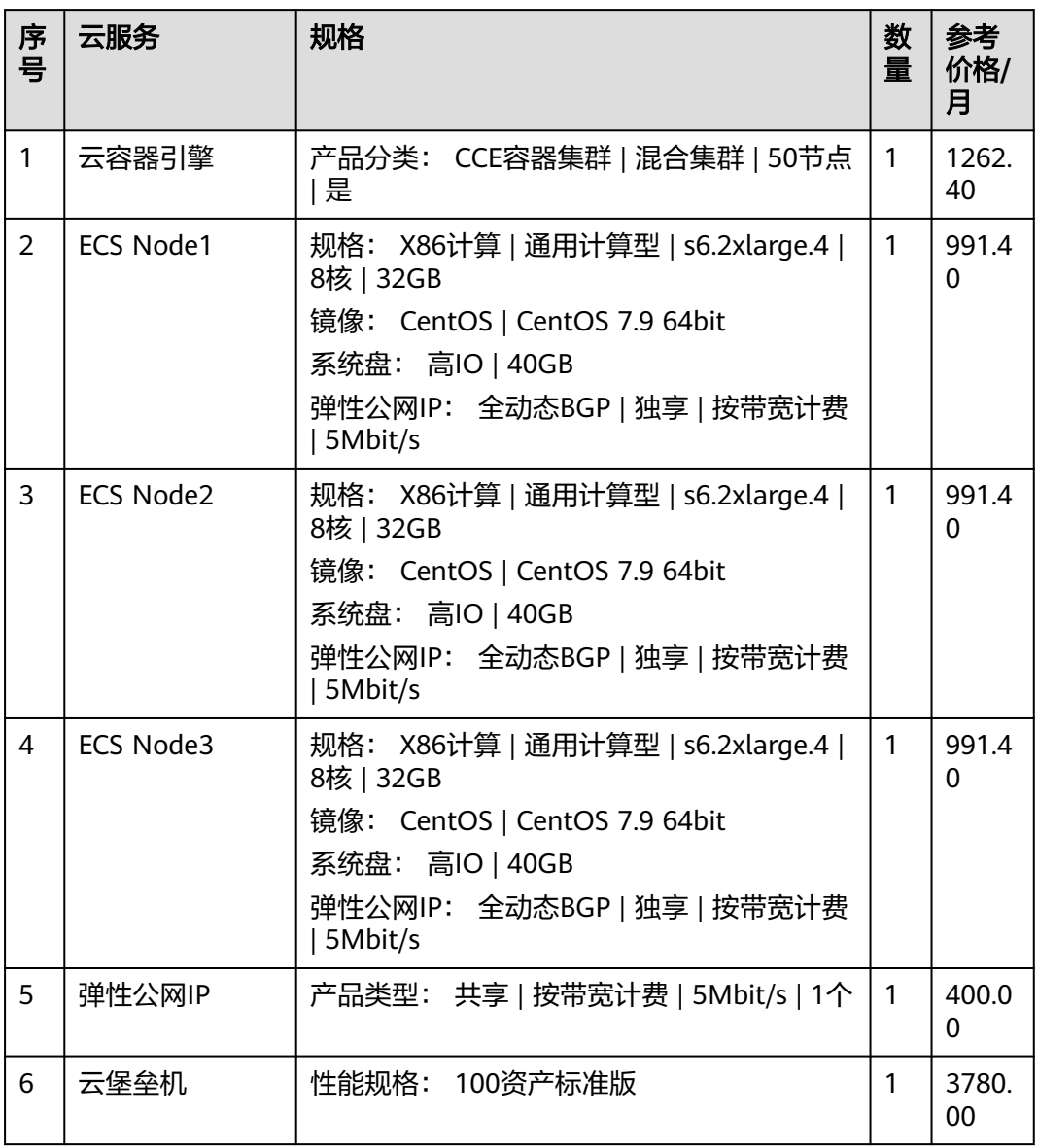

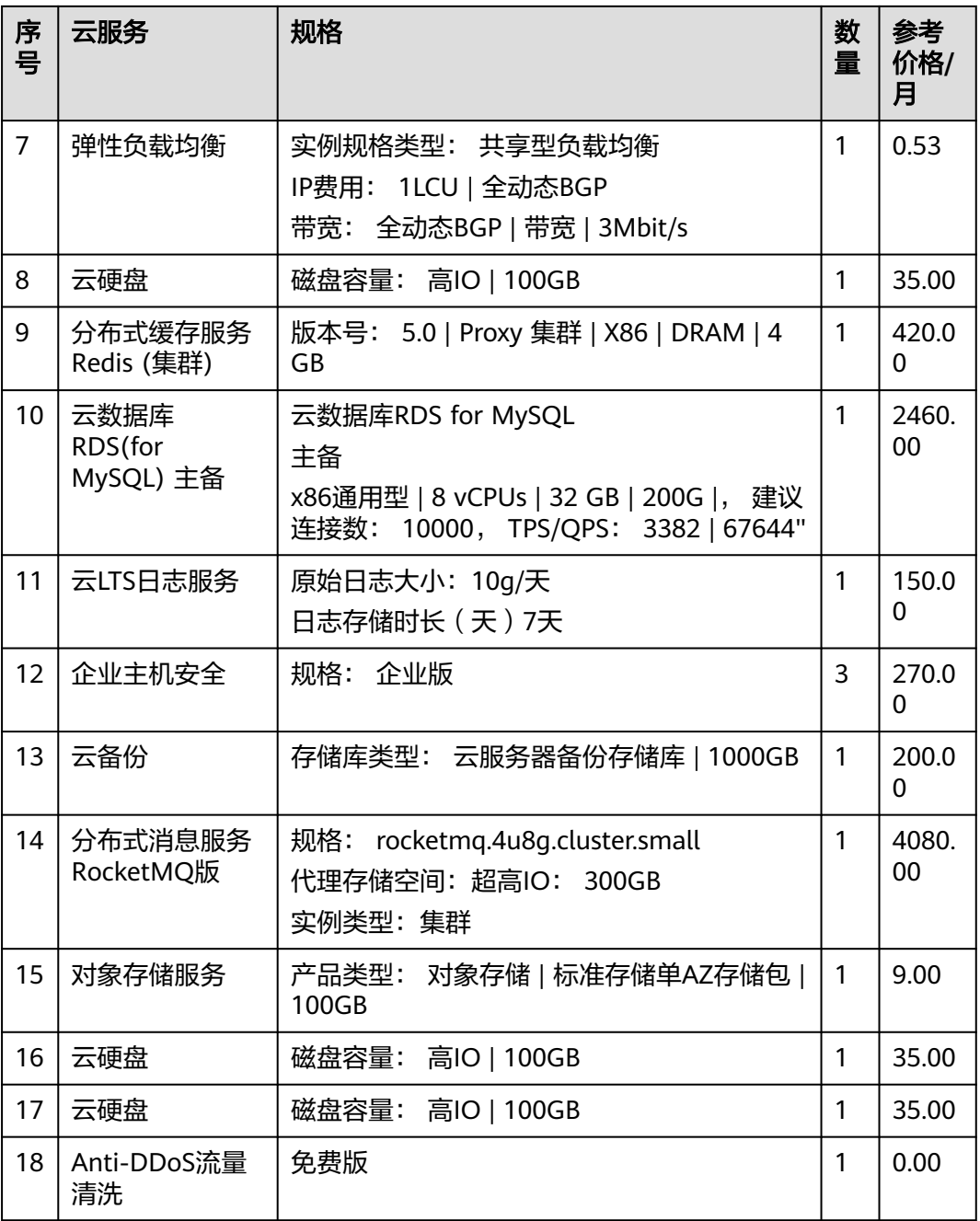

# <span id="page-9-0"></span>**3** 基于 **CCE** 搭建云时通业务中台流程

本文介绍云时通业务中台的云原生部署方式,实现vpc局域网互通及中台系统接入互联 网;云时通业务中台系统涉及到基础服务组件包括redis服务、RDS For Mysql、MQ; 包括基础设施ECS等;云时通业务中台系统部署流程如图:

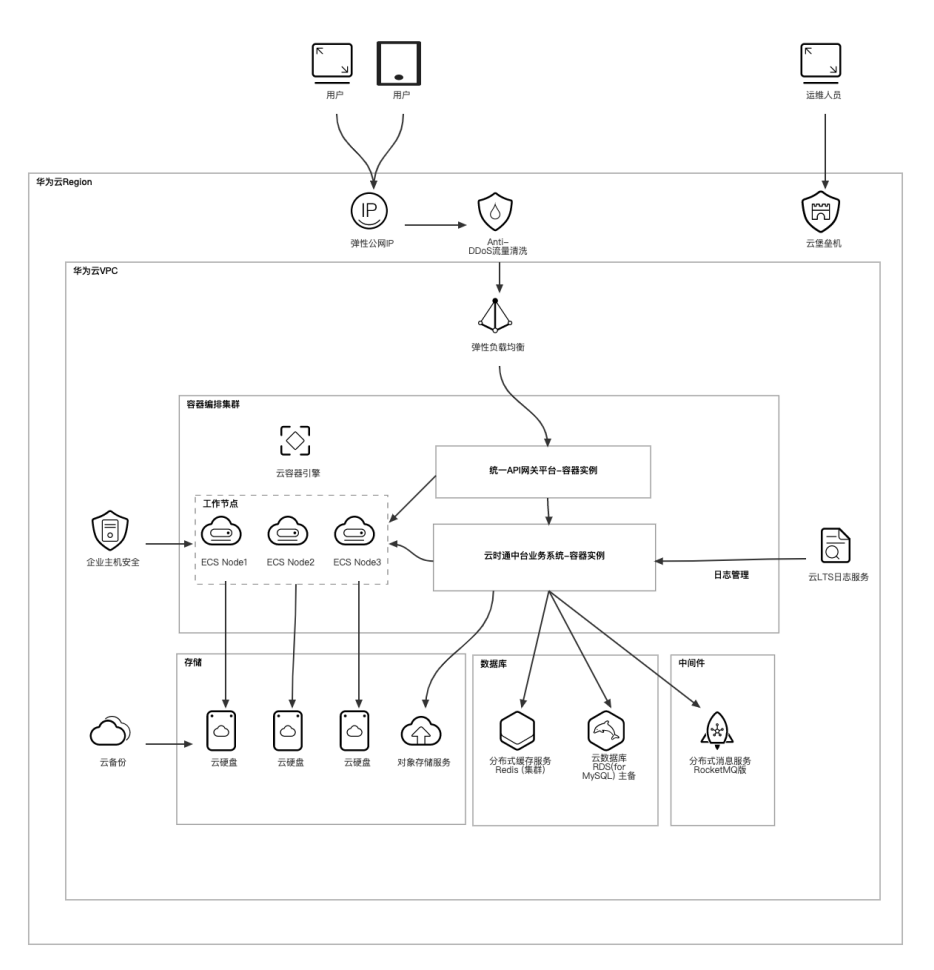

图 **3-1** 部署流程图

#### 表 **3-1** 云时通业务中台系统依赖环境及服务说明

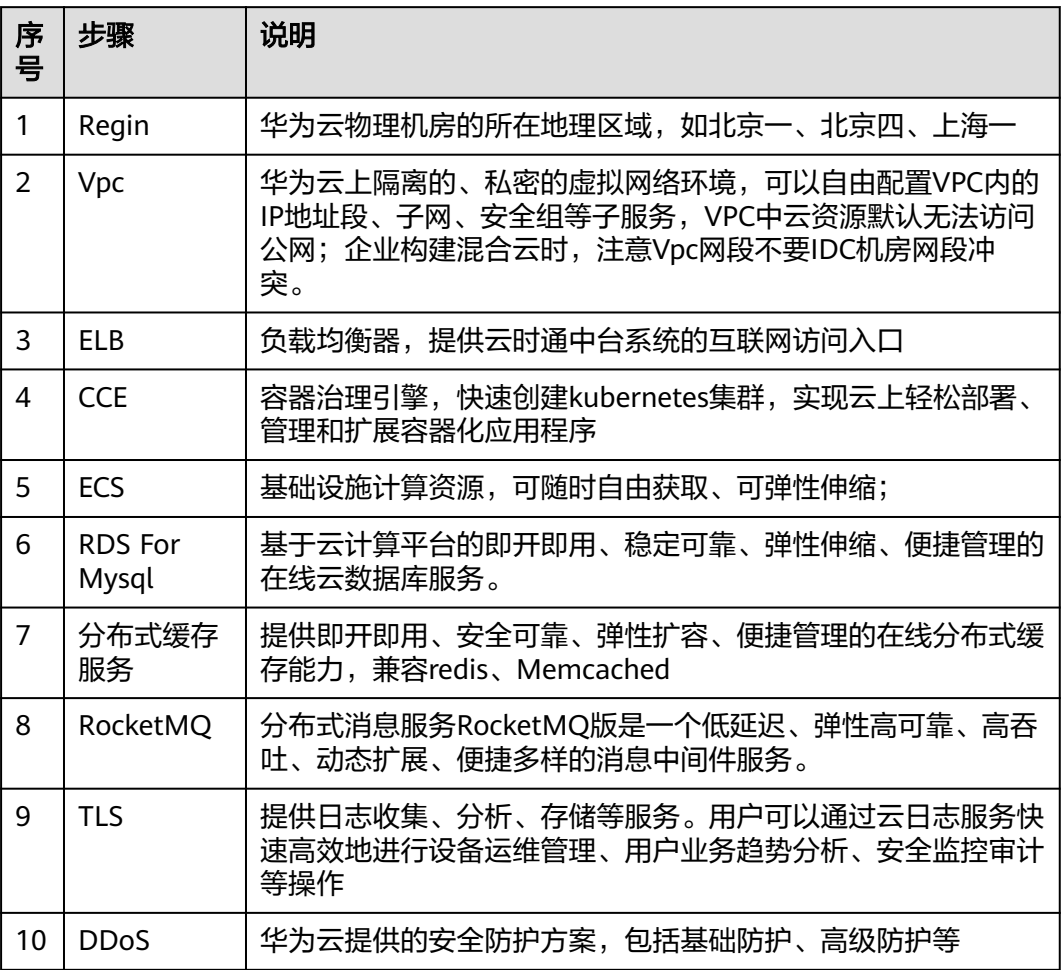

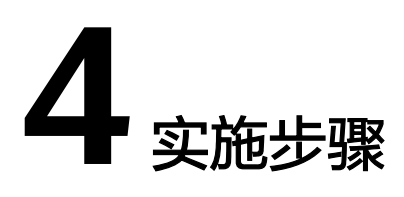

## <span id="page-11-0"></span>4.1 搭建VPC网络环境

- 4.2 [搭建云时通中台系统运行环境](#page-12-0)
- 4.3 配置ELB[及验证操作中台系统](#page-26-0)

# **4.1** 搭建 **VPC** 网络环境

- 1. 规划vpc网段,如 192.168.0.0/16
- 2. 创建vpc网络: 在产品列表里搜索vpc,进入vpc控制台

## 图 **4-1** 进入 vpc 控制台

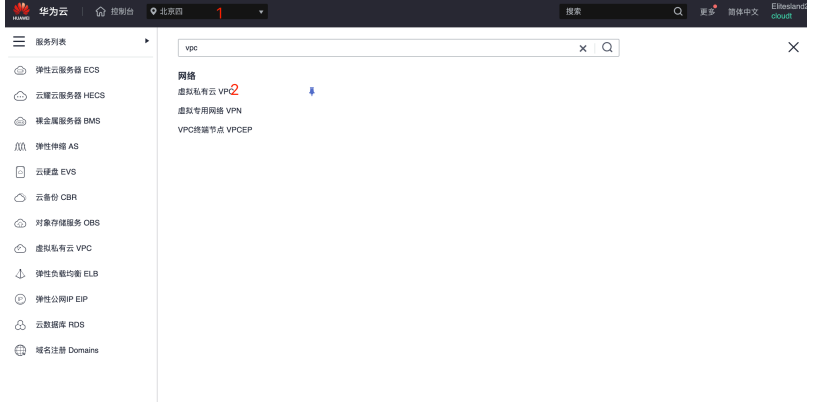

创建vpc,选择区域,填写提前规划的网段、选择可用区

#### <span id="page-12-0"></span>图 **4-2** 创建 vpc

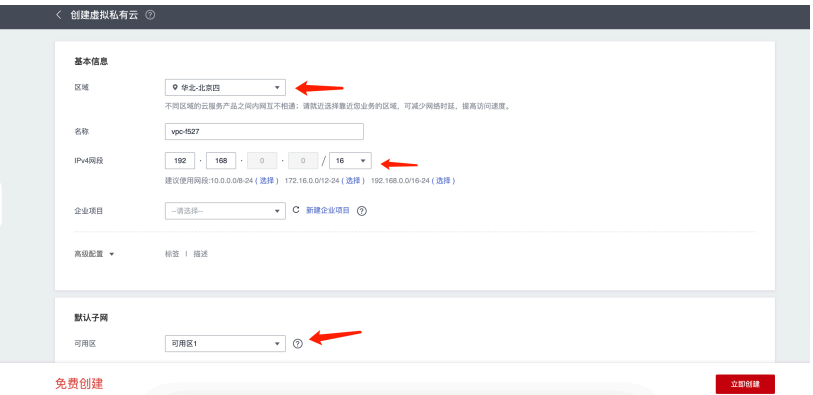

## **4.2** 搭建云时通中台系统运行环境

## 搭建 **RDSForMysql** 环境

● 服务列表里搜索RDS,进入RDS控制台

## 图 **4-3** 进入 RDS 控制台

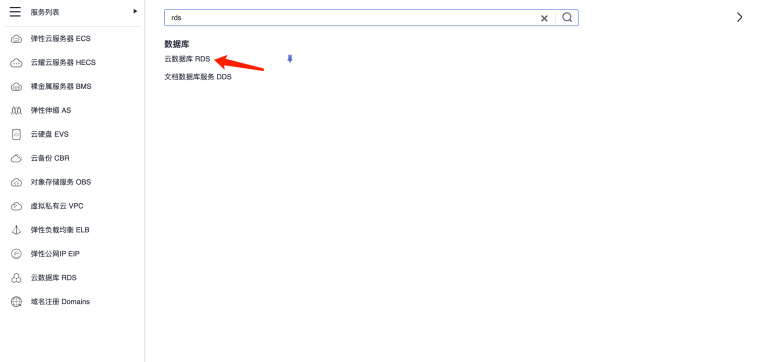

选择区域、选配规格及vpc网络

图 **4-4** 选择 1

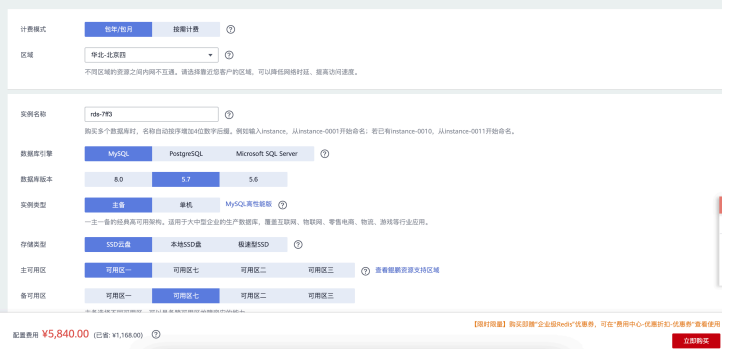

图 **4-5** 选择 2

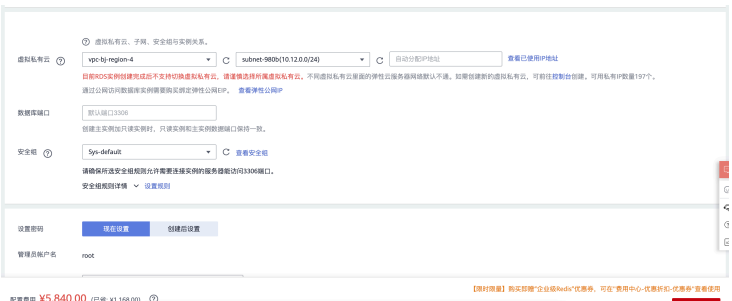

## ● 创建数据库用户及schema

## 图 **4-6** 创建数据库

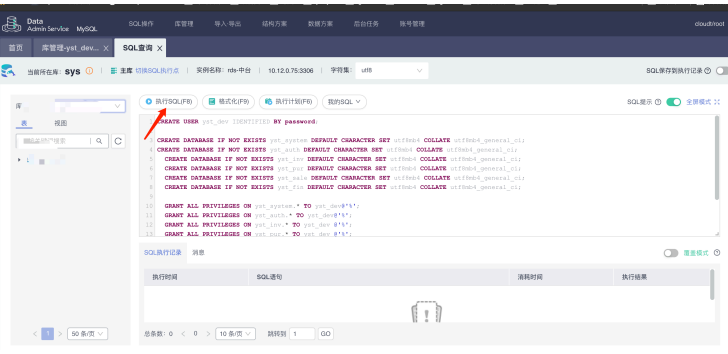

CREATE USER `yst\_dev`@`%` IDENTIFIED WITH mysql\_native\_password BY password CREATE DATABASE IF NOT EXISTS yst\_system DEFAULT CHARACTER SET utf8mb4 COLLATE utf8mb4\_general\_ci; CREATE DATABASE IF NOT EXISTS yst\_auth DEFAULT CHARACTER SET utf8mb4 COLLATE utf8mb4\_general\_ci; CREATE DATABASE IF NOT EXISTS yst\_inv DEFAULT CHARACTER SET utf8mb4 COLLATE utf8mb4\_general\_ci; CREATE DATABASE IF NOT EXISTS yst\_pur DEFAULT CHARACTER SET utf8mb4 COLLATE utf8mb4 general ci; CREATE DATABASE IF NOT EXISTS yst\_sale DEFAULT CHARACTER SET utf8mb4 COLLATE utf8mb4\_general\_ci; CREATE DATABASE IF NOT EXISTS yst\_fin DEFAULT CHARACTER SET utf8mb4 COLLATE utf8mb4\_general\_ci; GRANT ALL PRIVILEGES ON yst\_system.\* TO yst\_dev@'%'; GRANT ALL PRIVILEGES ON yst\_auth.\* TO yst\_dev@'%'; GRANT ALL PRIVILEGES ON yst\_inv.\* TO yst\_dev @'%'; GRANT ALL PRIVILEGES ON yst\_pur.\* TO yst\_dev @'%'; GRANT ALL PRIVILEGES ON yst\_sale.\* TO yst\_dev @'%'; GRANT ALL PRIVILEGES ON yst\_fin.\* TO yst\_dev @'%'; FLUSH PRIVILEGES;

## 搭建 **Redis** 环境

服务列表里搜索Redis,进入分布式缓存控制台

## 图 **4-7** 应用中间件

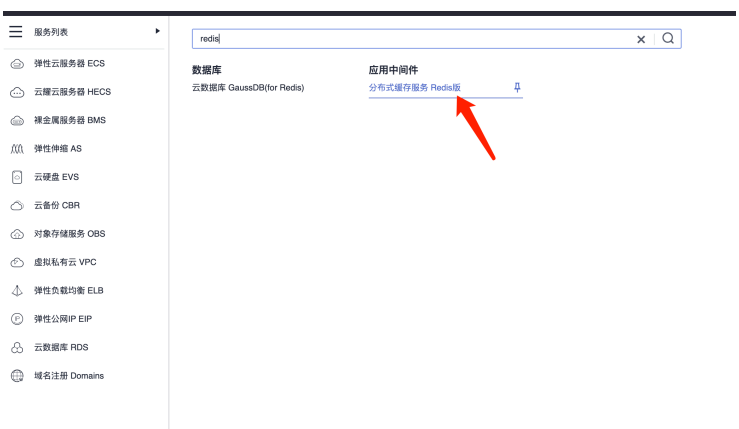

## 选择区域、选配规格及vpc网络

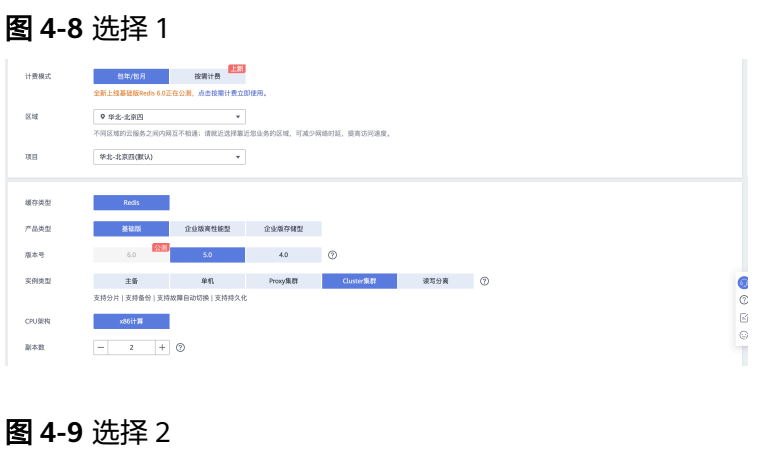

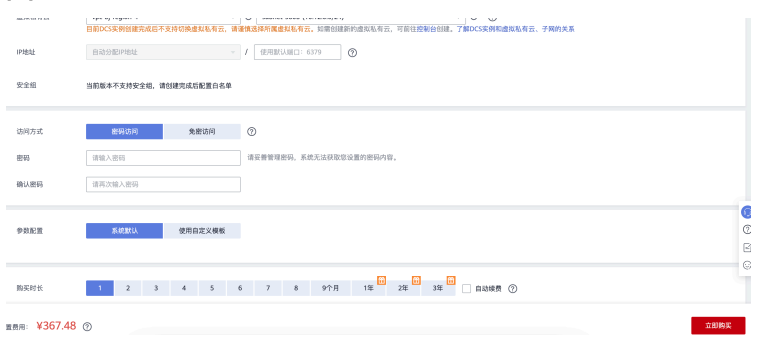

## 搭建 **RocketMQ** 环境

服务列表里搜索rocketmq,进入分布式消息服务控制台

## 图 **4-10** 进入控制台

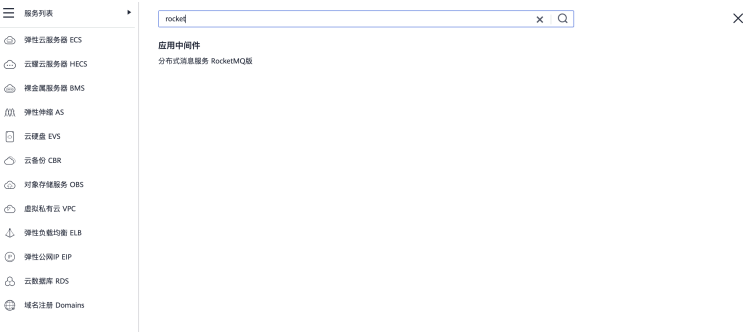

## 选择区域、选配规格及vpc网络

## 图 **4-11** 选择 1

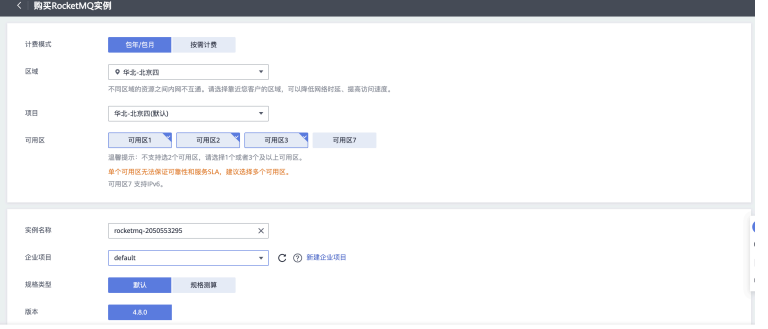

#### 图 **4-12** 选择 2

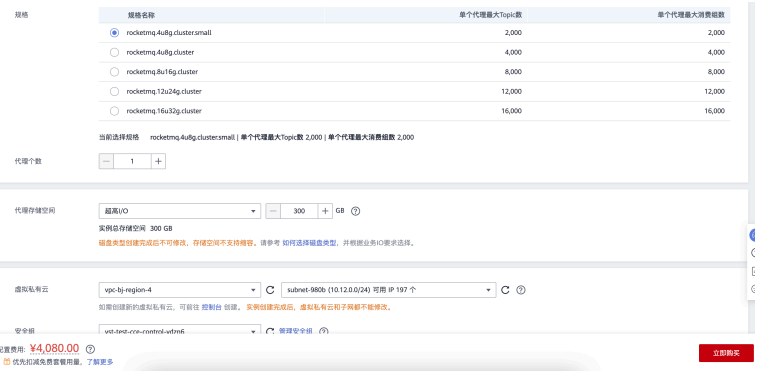

## 搭建 **CCE** 集群环境

● 服务列表里搜索cce,进入分布式消息服务控制台

## 图 **4-13** 进入控制台

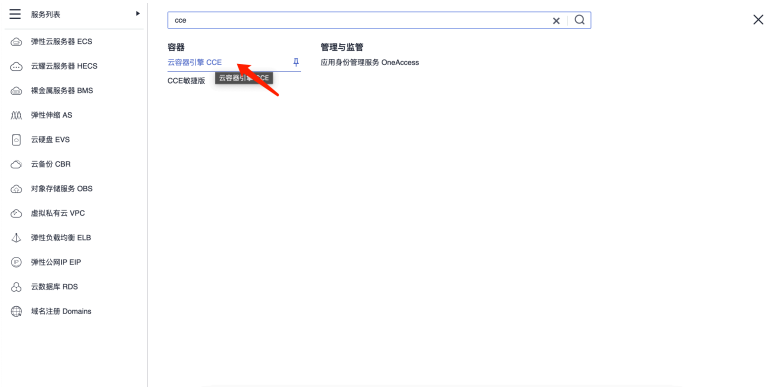

● 单击购买cce集群

## 图 **4-14** 购买

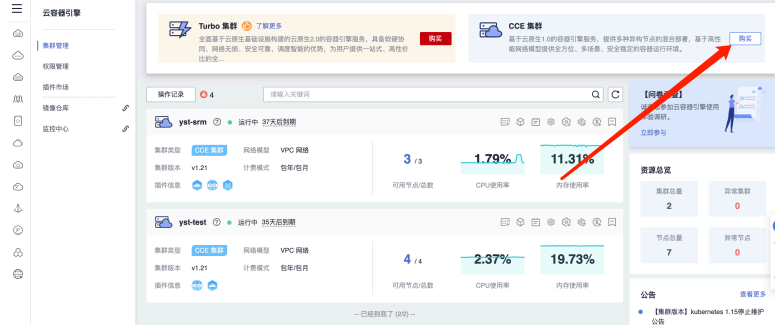

● 托管到云梯-DevOps平台 云梯-DevOps平台创建集群,copy激活脚本

## 图 **4-15** 托管 1

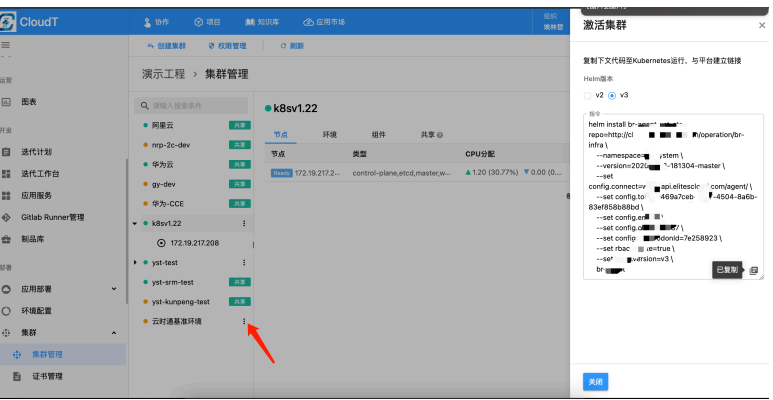

### 图 **4-16** 托管 2

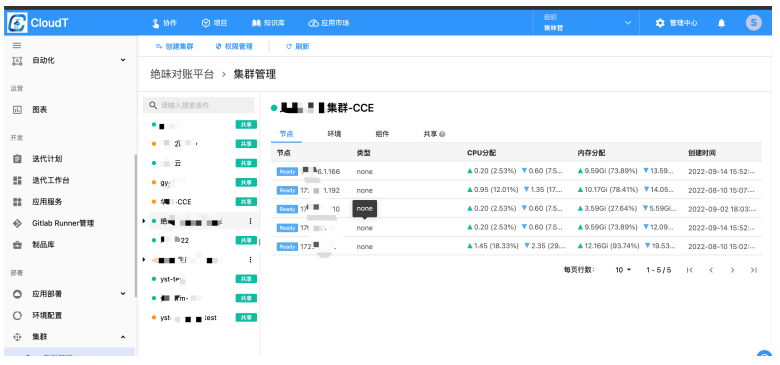

## 搭建 **Nacos** 环境

登录RDS For Mysql创建nacos用户及数据库

#### 图 **4-17** 登录

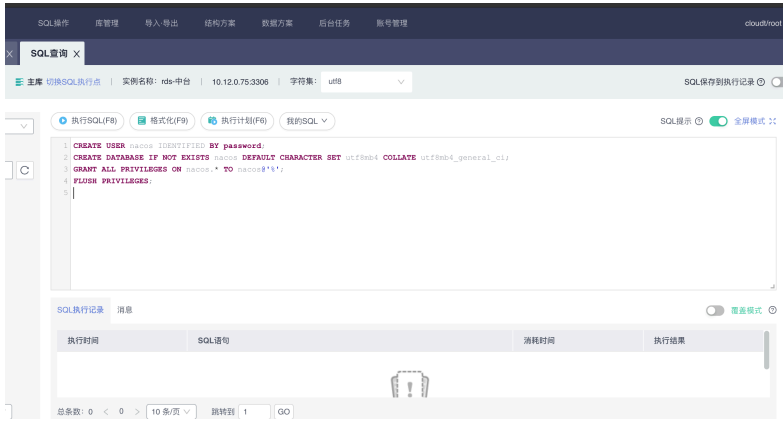

CREATE USER `nacos`@`%` IDENTIFIED WITH mysql\_native\_password BY password; CREATE DATABASE IF NOT EXISTS nacos DEFAULT CHARACTER SET utf8mb4 COLLATE utf8mb4\_general\_ci; GRANT ALL PRIVILEGES ON nacos.\* TO nacos@'%'; FLUSH PRIVILEGES;

● 选中nacos数据库,执行nacos数据初始化

## 图 **4-18** 数据初始化

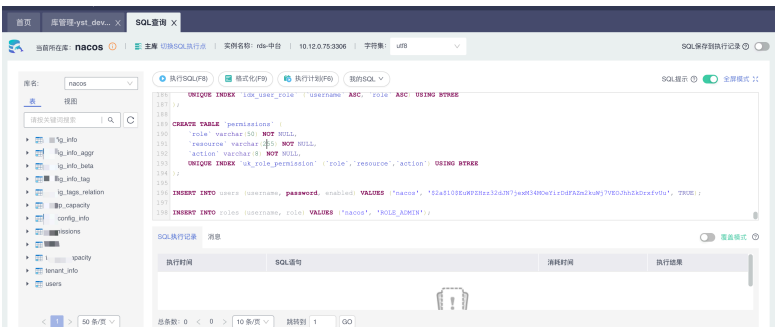

#### CREATE TABLE `config\_info` ( `id` bigint(20) NOT NULL AUTO\_INCREMENT COMMENT 'id',

`data\_id` varchar(255) NOT NULL COMMENT 'data\_id', `group\_id` varchar(255) DEFAULT NULL, `content` longtext NOT NULL COMMENT 'content', `md5` varchar(32) DEFAULT NULL COMMENT 'md5' `gmt\_create` datetime NOT NULL DEFAULT CURRENT\_TIMESTAMP COMMENT '创建时间', `gmt\_modified` datetime NOT NULL DEFAULT CURRENT\_TIMESTAMP COMMENT '修改时间', `src\_user` text COMMENT 'source user', `src\_ip` varchar(50) DEFAULT NULL COMMENT 'source ip', `app\_name` varchar(128) DEFAULT NULL, `tenant\_id` varchar(128) DEFAULT '' COMMENT '租户字段', `c\_desc` varchar(256) DEFAULT NULL, `c\_use` varchar(64) DEFAULT NULL, `effect` varchar(64) DEFAULT NULL, `type` varchar(64) DEFAULT NULL, `c\_schema` text, PRIMARY KEY (`id`), UNIQUE KEY `uk\_configinfo\_datagrouptenant` (`data\_id`,`group\_id`,`tenant\_id`) ) ENGINE=InnoDB DEFAULT CHARSET=utf8 COLLATE=utf8\_bin COMMENT='config\_info'; /\*\*\*\*\*\*\*\*\*\*\*\*\*\*\*\*\*\*\*\*\*\*\*\*\*\*\*\*\*\*\*\*\*\*\*\*\*\*\*\*\*\*/ /\* 数据库全名 = nacos\_config \*/ /\* 表名称 = config\_info\_aggr \*/ /\*\*\*\*\*\*\*\*\*\*\*\*\*\*\*\*\*\*\*\*\*\*\*\*\*\*\*\*\*\*\*\*\*\*\*\*\*\*\*\*\*\*/ CREATE TABLE `config\_info\_aggr` ( `id` bigint(20) NOT NULL AUTO\_INCREMENT COMMENT 'id', `data\_id` varchar(255) NOT NULL COMMENT 'data\_id', `group\_id` varchar(255) NOT NULL COMMENT 'group\_id', `datum\_id` varchar(255) NOT NULL COMMENT 'datum\_id', `content` longtext NOT NULL COMMENT '内容', `gmt\_modified` datetime NOT NULL COMMENT '修改时间', `app\_name` varchar(128) DEFAULT NULL, `tenant\_id` varchar(128) DEFAULT '' COMMENT '租户字段', PRIMARY KEY (`id`), UNIQUE KEY `uk\_configinfoaggr\_datagrouptenantdatum` (`data\_id`,`group\_id`,`tenant\_id`,`datum\_id`) ) ENGINE=InnoDB DEFAULT CHARSET=utf8 COLLATE=utf8\_bin COMMENT='增加租户字段'; /\*\*\*\*\*\*\*\*\*\*\*\*\*\*\*\*\*\*\*\*\*\*\*\*\*\*\*\*\*\*\*\*\*\*\*\*\*\*\*\*\*\*/ /\* 数据库全名 = nacos\_config \*/  $/*$  表名称 = config\_info\_beta \*/ /\*\*\*\*\*\*\*\*\*\*\*\*\*\*\*\*\*\*\*\*\*\*\*\*\*\*\*\*\*\*\*\*\*\*\*\*\*\*\*\*\*\*/ CREATE TABLE `config\_info\_beta` ( `id` bigint(20) NOT NULL AUTO\_INCREMENT COMMENT 'id', `data\_id` varchar(255) NOT NULL COMMENT 'data\_id', `group\_id` varchar(128) NOT NULL COMMENT 'group\_id', `app\_name` varchar(128) DEFAULT NULL COMMENT 'app\_name', `content` longtext NOT NULL COMMENT 'content', `beta\_ips` varchar(1024) DEFAULT NULL COMMENT 'betaIps', `md5` varchar(32) DEFAULT NULL COMMENT 'md5' `gmt\_create` datetime NOT NULL DEFAULT CURRENT\_TIMESTAMP COMMENT '创建时间', `gmt\_modified` datetime NOT NULL DEFAULT CURRENT\_TIMESTAMP COMMENT '修改时间', `src\_user` text COMMENT 'source user', `src\_ip` varchar(50) DEFAULT NULL COMMENT 'source ip' `tenant\_id` varchar(128) DEFAULT '' COMMENT '租户字段', PRIMARY KEY (`id`), UNIQUE KEY `uk\_configinfobeta\_datagrouptenant` (`data\_id`,`group\_id`,`tenant\_id`) ) ENGINE=InnoDB DEFAULT CHARSET=utf8 COLLATE=utf8\_bin COMMENT='config\_info\_beta'; /\*\*\*\*\*\*\*\*\*\*\*\*\*\*\*\*\*\*\*\*\*\*\*\*\*\*\*\*\*\*\*\*\*\*\*\*\*\*\*\*\*\*/ 数据库全名 = nacos\_config /\* 表名称 = config\_info\_tag \*/ /\*\*\*\*\*\*\*\*\*\*\*\*\*\*\*\*\*\*\*\*\*\*\*\*\*\*\*\*\*\*\*\*\*\*\*\*\*\*\*\*\*\*/ CREATE TABLE `config\_info\_tag` ( `id` bigint(20) NOT NULL AUTO\_INCREMENT COMMENT 'id', `data\_id` varchar(255) NOT NULL COMMENT 'data\_id', `group\_id` varchar(128) NOT NULL COMMENT 'group\_id', `tenant\_id` varchar(128) DEFAULT '' COMMENT 'tenant\_id', `tag\_id` varchar(128) NOT NULL COMMENT 'tag\_id', `app\_name` varchar(128) DEFAULT NULL COMMENT 'app\_name', `content` longtext NOT NULL COMMENT 'content', `md5` varchar(32) DEFAULT NULL COMMENT 'md5' `gmt\_create` datetime NOT NULL DEFAULT CURRENT\_TIMESTAMP COMMENT '创建时间', `gmt\_modified` datetime NOT NULL DEFAULT CURRENT\_TIMESTAMP COMMENT '修改时间',

```
`src_user` text COMMENT 'source user',
`src_ip` varchar(50) DEFAULT NULL COMMENT 'source ip',
PRIMARY KEY (`id`),
UNIQUE KEY `uk_configinfotag_datagrouptenanttag` (`data_id`,`group_id`,`tenant_id`,`tag_id`)
) ENGINE=InnoDB DEFAULT CHARSET=utf8 COLLATE=utf8_bin COMMENT='config_info_tag';
/******************************************/
/* 数据库全名 = nacos_config */
/* 表名称 = config_tags_relation *//******************************************/
CREATE TABLE `config_tags_relation` (
`id` bigint(20) NOT NULL COMMENT 'id',
`tag_name` varchar(128) NOT NULL COMMENT 'tag_name',
`tag_type` varchar(64) DEFAULT NULL COMMENT 'tag_type',
`data_id` varchar(255) NOT NULL COMMENT 'data_id',
`group_id` varchar(128) NOT NULL COMMENT 'group_id',
`tenant_id` varchar(128) DEFAULT '' COMMENT 'tenant_id',
`nid` bigint(20) NOT NULL AUTO_INCREMENT,
PRIMARY KEY (`nid`),
UNIQUE KEY `uk_configtagrelation_configidtag` (`id`,`tag_name`,`tag_type`),
KEY `idx_tenant_id` (`tenant_id`)
) ENGINE=InnoDB DEFAULT CHARSET=utf8 COLLATE=utf8_bin COMMENT='config_tag_relation';
/******************************************/
/* 数据库全名 = nacos_config */
/* 表名称 = group_capacity
/******************************************/
CREATE TABLE `group_capacity` (
`id` bigint(20) unsigned NOT NULL AUTO_INCREMENT COMMENT '主键ID',
`group_id` varchar(128) NOT NULL DEFAULT " COMMENT 'Group ID,空字符表示整个集群',
`quota` int(10) unsigned NOT NULL DEFAULT '0' COMMENT '配额,0表示使用默认值',
`usage` int(10) unsigned NOT NULL DEFAULT '0' COMMENT '使用量',
`max_size` int(10) unsigned NOT NULL DEFAULT '0' COMMENT '单个配置大小上限,单位为字节,0表示使
用默认值',
`max_aggr_count` int(10) unsigned NOT NULL DEFAULT '0' COMMENT '聚合子配置最大个数,,0表示使
用默认值',
`max_aggr_size` int(10) unsigned NOT NULL DEFAULT '0' COMMENT '单个聚合数据的子配置大小上限,
单位为字节,0表示使用默认值',
`max_history_count` int(10) unsigned NOT NULL DEFAULT '0' COMMENT '最大变更历史数量',
`gmt_create` datetime NOT NULL DEFAULT CURRENT_TIMESTAMP COMMENT '创建时间',
`gmt_modified` datetime NOT NULL DEFAULT CURRENT_TIMESTAMP COMMENT '修改时间',
PRIMARY KEY (`id`),
UNIQUE KEY `uk_group_id` (`group_id`)
) ENGINE=InnoDB DEFAULT CHARSET=utf8 COLLATE=utf8_bin COMMENT='集群、各Group容量信息表
';
/******************************************/
/* 数据库全名 = nacos_config
  表名称 = his_config_info
/******************************************/
CREATE TABLE `his_config_info` (
`id` bigint(64) unsigned NOT NULL,
`nid` bigint(20) unsigned NOT NULL AUTO_INCREMENT,
`data_id` varchar(255) NOT NULL,
`group_id` varchar(128) NOT NULL,
`app_name` varchar(128) DEFAULT NULL COMMENT 'app_name',
`content` longtext NOT NULL,
`md5` varchar(32) DEFAULT NULL,
`gmt_create` datetime NOT NULL DEFAULT CURRENT_TIMESTAMP,
`gmt_modified` datetime NOT NULL DEFAULT CURRENT_TIMESTAMP,
`src_user` text,
`src_ip` varchar(50) DEFAULT NULL,
`op_type` char(10) DEFAULT NULL,
`tenant_id` varchar(128) DEFAULT '' COMMENT '租户字段',
PRIMARY KEY (`nid`),
KEY `idx_gmt_create` (`gmt_create`),
KEY `idx_gmt_modified` (`gmt_modified`),
KEY `idx_did` (`data_id`)
) ENGINE=InnoDB DEFAULT CHARSET=utf8 COLLATE=utf8_bin COMMENT='多租户改造';
/******************************************/
' 数据库全名 = nacos_config */
/* 表名称 = tenant_capacity */
```
/\*\*\*\*\*\*\*\*\*\*\*\*\*\*\*\*\*\*\*\*\*\*\*\*\*\*\*\*\*\*\*\*\*\*\*\*\*\*\*\*\*\*/ CREATE TABLE `tenant\_capacity` ( `id` bigint(20) unsigned NOT NULL AUTO\_INCREMENT COMMENT '主键ID', `tenant\_id` varchar(128) NOT NULL DEFAULT '' COMMENT 'Tenant ID', `quota` int(10) unsigned NOT NULL DEFAULT '0' COMMENT '配额,0表示使用默认值', `usage` int(10) unsigned NOT NULL DEFAULT '0' COMMENT '使用量', `max\_size` int(10) unsigned NOT NULL DEFAULT '0' COMMENT '单个配置大小上限,单位为字节,0表示使 用默认值', `max\_aggr\_count` int(10) unsigned NOT NULL DEFAULT '0' COMMENT '聚合子配置最大个数', `max\_aggr\_size` int(10) unsigned NOT NULL DEFAULT '0' COMMENT '单个聚合数据的子配置大小上限, 单位为字节,0表示使用默认值', `max\_history\_count` int(10) unsigned NOT NULL DEFAULT '0' COMMENT '最大变更历史数量', `gmt\_create` datetime NOT NULL DEFAULT CURRENT\_TIMESTAMP COMMENT '创建时间', `gmt\_modified` datetime NOT NULL DEFAULT CURRENT\_TIMESTAMP COMMENT '修改时间', PRIMARY KEY (`id`), UNIQUE KEY `uk\_tenant\_id` (`tenant\_id`) ) ENGINE=InnoDB DEFAULT CHARSET=utf8 COLLATE=utf8\_bin COMMENT='租户容量信息表'; CREATE TABLE `tenant\_info` ( `id` bigint(20) NOT NULL AUTO\_INCREMENT COMMENT 'id', `kp` varchar(128) NOT NULL COMMENT 'kp', `tenant\_id` varchar(128) default '' COMMENT 'tenant\_id', `tenant\_name` varchar(128) default '' COMMENT 'tenant\_name', `tenant\_desc` varchar(256) DEFAULT NULL COMMENT 'tenant\_desc', `create\_source` varchar(32) DEFAULT NULL COMMENT 'create\_source', `gmt\_create` bigint(20) NOT NULL COMMENT '创建时间', `gmt\_modified` bigint(20) NOT NULL COMMENT '修改时间', PRIMARY KEY (`id`), UNIQUE KEY `uk\_tenant\_info\_kptenantid` (`kp`,`tenant\_id`), KEY `idx\_tenant\_id` (`tenant\_id`) ) ENGINE=InnoDB DEFAULT CHARSET=utf8 COLLATE=utf8\_bin COMMENT='tenant\_info'; CREATE TABLE `users` ( `username` varchar(50) NOT NULL PRIMARY KEY, `password` varchar(500) NOT NULL, `enabled` boolean NOT NULL ); CREATE TABLE `roles` ( `username` varchar(50) NOT NULL, `role` varchar(50) NOT NULL, UNIQUE INDEX `idx\_user\_role` (`username` ASC, `role` ASC) USING BTREE ); CREATE TABLE `permissions` ( `role` varchar(50) NOT NULL, `resource` varchar(255) NOT NULL, `action` varchar(8) NOT NULL, UNIQUE INDEX `uk\_role\_permission` (`role`,`resource`,`action`) USING BTREE ); INSERT INTO users (username, password, enabled) VALUES ('nacos', '\$2a \$10\$EuWPZHzz32dJN7jexM34MOeYirDdFAZm2kuWj7VEOJhhZkDrxfvUu', TRUE); INSERT INTO roles (username, role) VALUES ('nacos', 'ROLE\_ADMIN');

● 创建nacos服务

进入cce集群,单击工作负载,选择命名空间,单击"YAML创建"

## 图 **4-19** 创建 nacos 服务 1

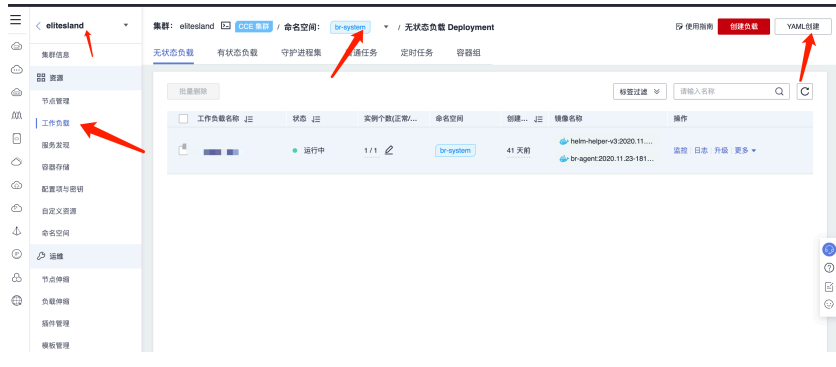

#### 将内容粘贴到编辑面板里:

apiVersion: v1 kind: Service metadata: name: nacos-headless labels: app: nacos-headless spec: type: ClusterIP clusterIP: None ports: - port: 8848 name: server targetPort: 8848 - port: 9848 name: client-rpc targetPort: 9848 - port: 9849 name: raft-rpc targetPort: 9849 ## 兼容1.4.x版本的选举端口 - port: 7848 name: old-raft-rpc targetPort: 7848 selector: app: nacos -- apiVersion: v1 kind: ConfigMap metadata: name: nacos-cm data: mysql.host: "192.168.0.114" mysql.db.name: "nacos\_devtest" mysql.port: "3306" mysql.user: "nacos" mysql.password: "nacos" -- apiVersion: apps/v1 kind: StatefulSet metadata: name: nacos spec: serviceName: nacos-headless replicas: 1 template: metadata: labels: app: nacos annotations: pod.alpha.kubernetes.io/initialized: "true" spec: affinity: podAntiAffinity: requiredDuringSchedulingIgnoredDuringExecution: - labelSelector: matchExpressions: - key: "app" operator: In values: - nacos topologyKey: "kubernetes.io/hostname" containers: - name: k8snacos imagePullPolicy: Always image: nacos/nacos-server:latest resources: requests: memory: "2Gi"

cpu: "500m" ports: - containerPort: 8848 name: client - containerPort: 9848 name: client-rpc - containerPort: 9849 name: raft-rpc - containerPort: 7848 name: old-raft-rpc env: - name: NACOS\_REPLICAS value: "1" - name: MYSQL\_SERVICE\_HOST valueFrom: configMapKeyRef: name: nacos-cm key: mysql.host - name: MYSQL\_SERVICE\_DB\_NAME valueFrom: configMapKeyRef: name: nacos-cm key: mysql.db.name - name: MYSQL\_SERVICE\_PORT valueFrom: configMapKeyRef: name: nacos-cm key: mysql.port - name: MYSQL\_SERVICE\_USER valueFrom: configMapKeyRef: name: nacos-cm key: mysql.user - name: MYSQL\_SERVICE\_PASSWORD valueFrom: configMapKeyRef: name: nacos-cm key: mysql.password - name: MODE value: "cluster" - name: NACOS\_SERVER\_PORT value: "8848" - name: PREFER\_HOST\_MODE value: "hostname" - name: MODE value: "standalone" - name: NACOS\_SERVERS value: "nacos-0.nacos-headless.**a-b-test.**svc.cluster.local:8848" selector: matchLabels: app: nacos

### 图 **4-20** 创建 nacos 服务 1

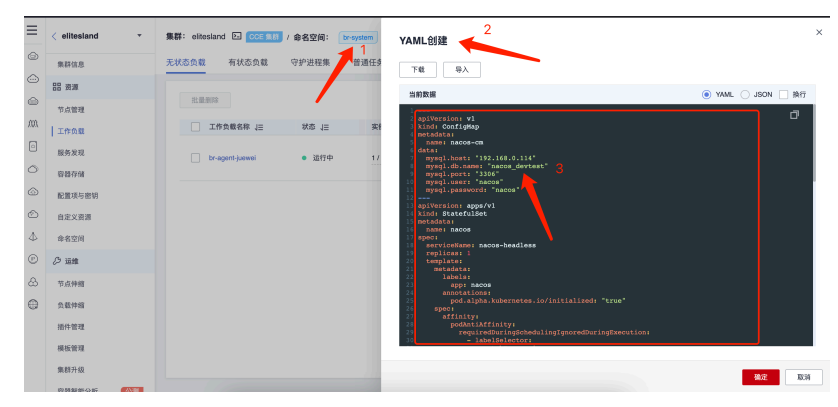

#### 创建nacos-service

### 图 **4-21** 创建 nacos-service

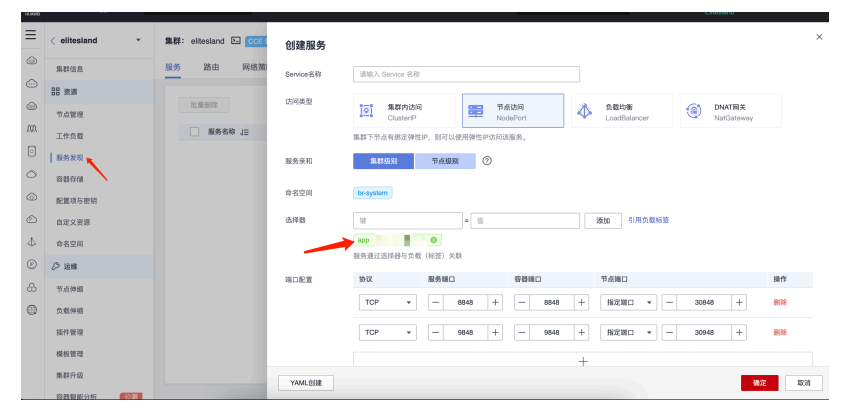

- 上传配置文件"**nacos\_config\_yst.zip**"
- 修改MQ、Redis、Mysq相关配置

## 图 **4-22** 修改 1

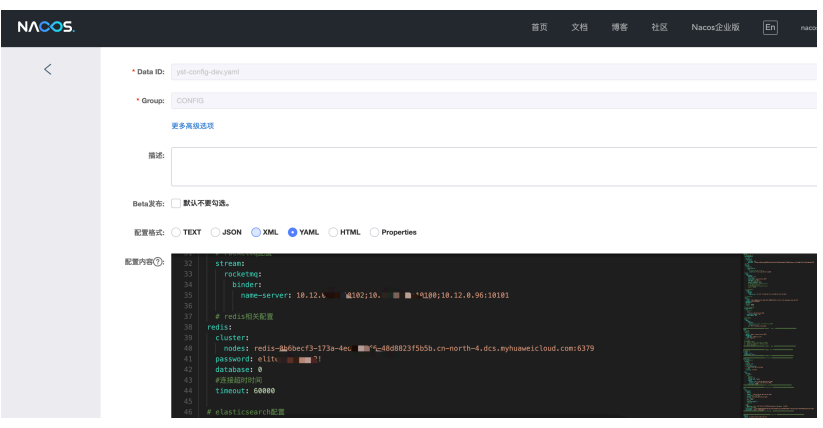

## 图 **4-23** 修改 2

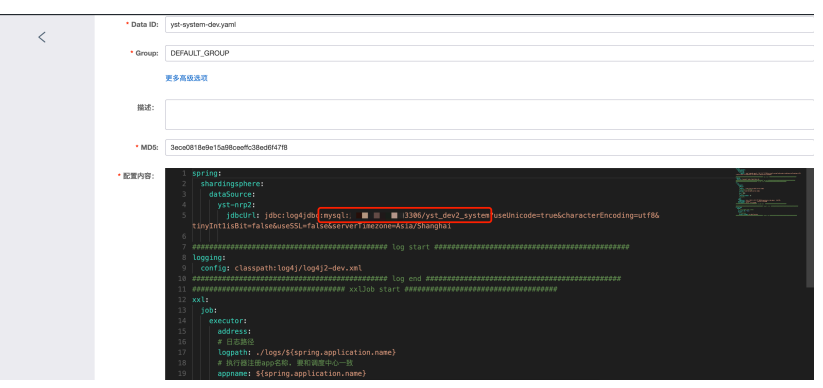

## 部署云时通中台系统**-**微服务应用

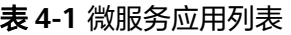

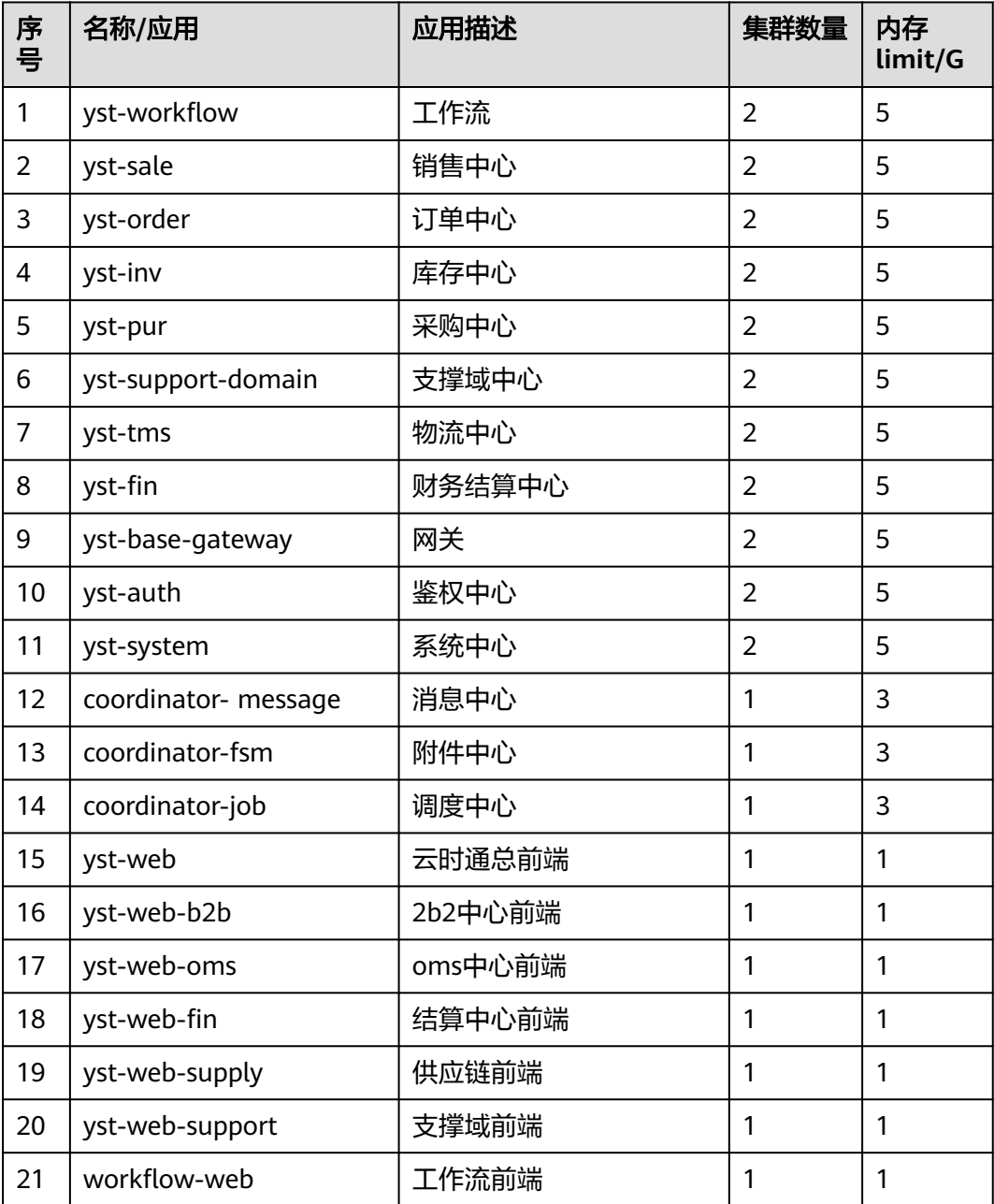

● 部署前端服务(eg: yst-system-web)

#### 图 **4-24** 部署前端服务

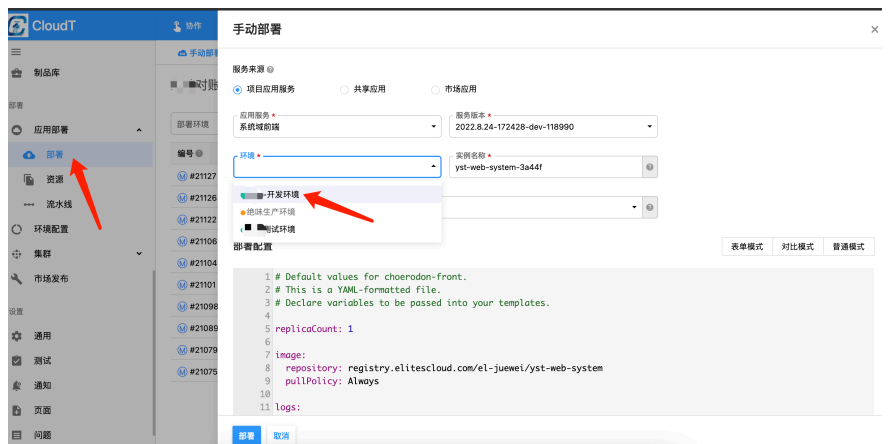

● 部署后端服务(eg: yst-system) 选择应用服务、选择版本、并修改nacos连接信息

#### 图 **4-25** 部署后端服务 1

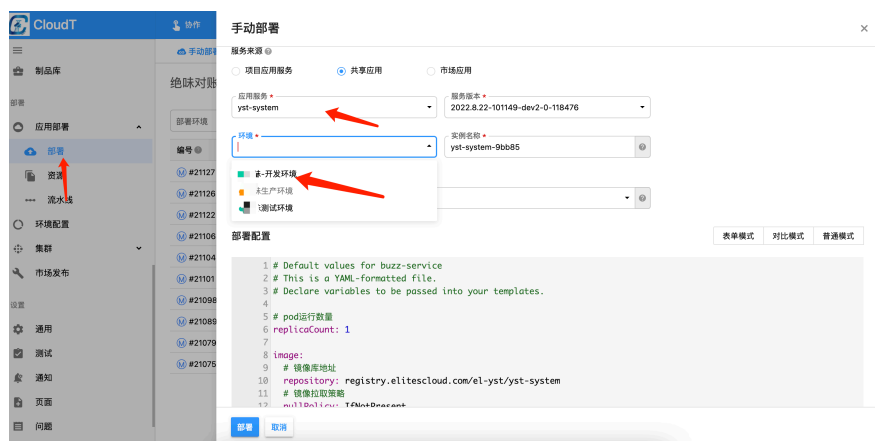

#### 图 **4-26** 部署后端服务 2

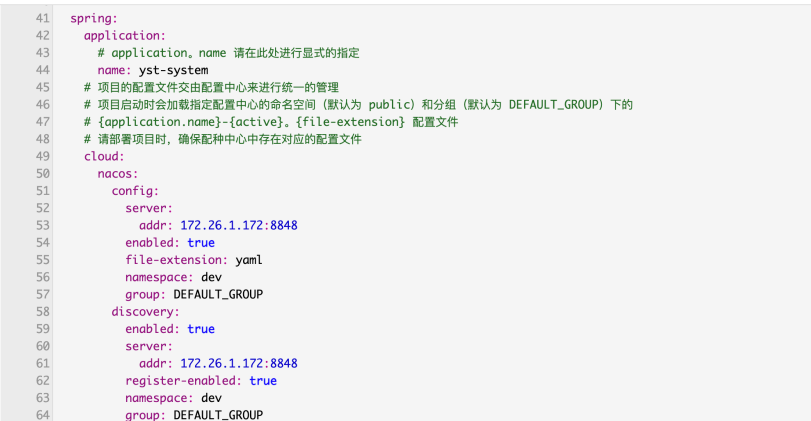

● 查看应用服务运行情况,实例事件、Pod详情 变为绿色后,服务启动完成

<span id="page-26-0"></span>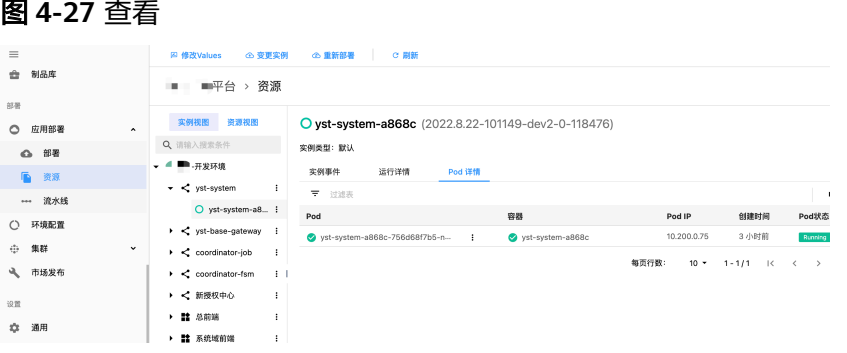

● 其他前端、后端应用部署方式一致

## **4.3** 配置 **ELB** 及验证操作中台系统

配置 **ELB**

● 购买**ELB**负载均衡器

图 **4-28** 选择可用区及子网 VPC

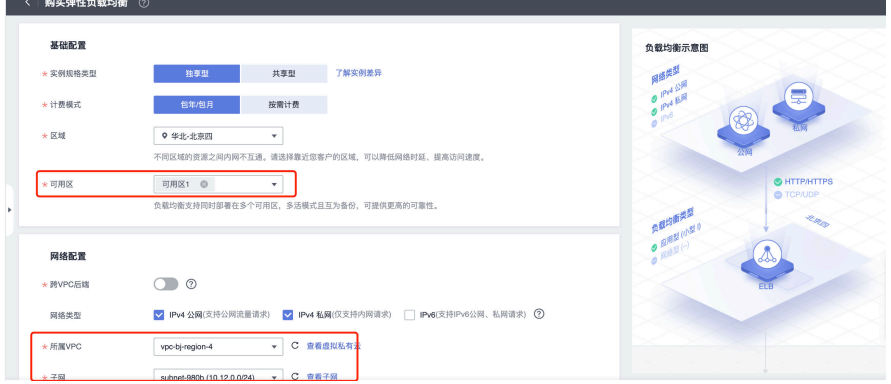

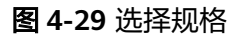

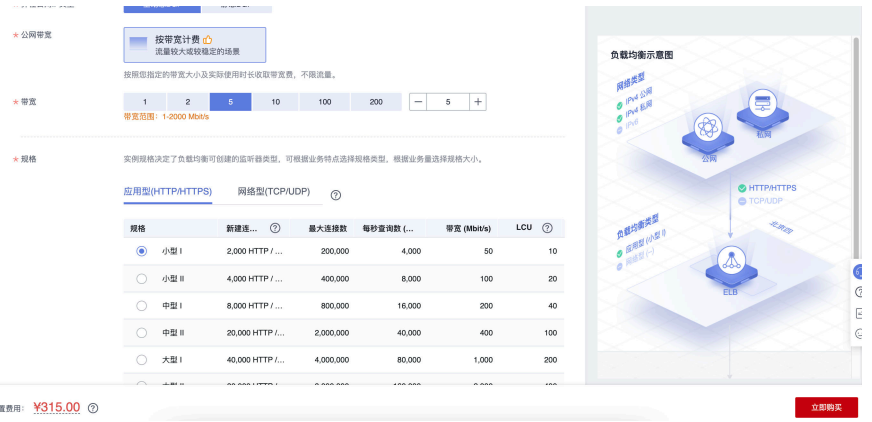

创建服务发现

base-gateway NodePort 类型的service, 前端服务ClusterIp类型的service

#### 图 **4-30** 创建服务发现

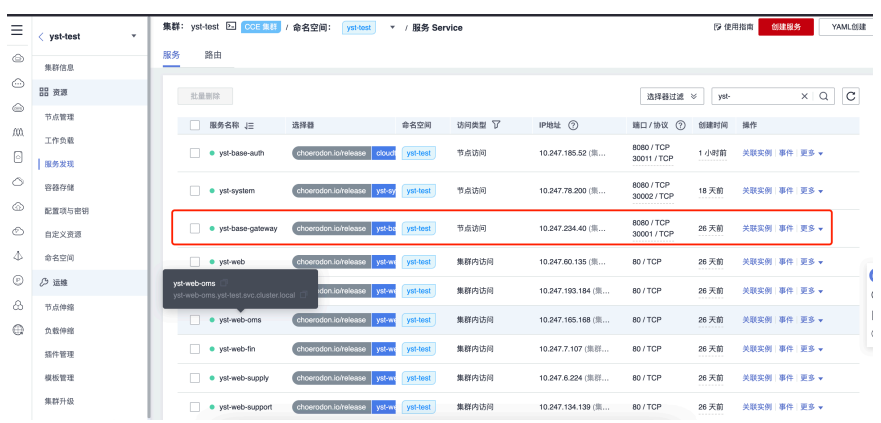

## ● 创建**Ingress** 路由

为base-gateway service 配置ingress

## 图 **4-31** 创建路由 1

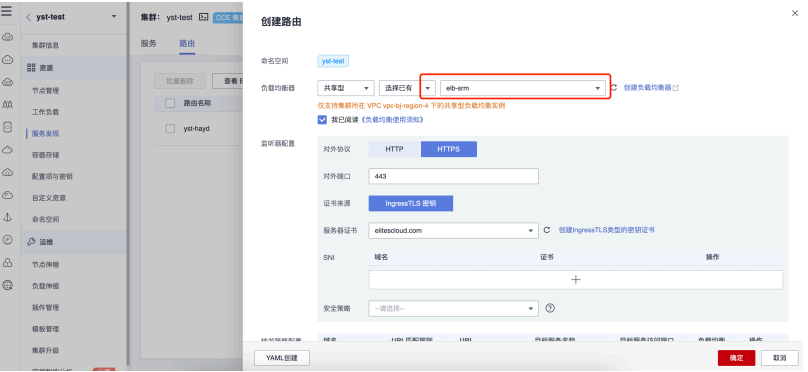

## 图 **4-32** 创建路由 2

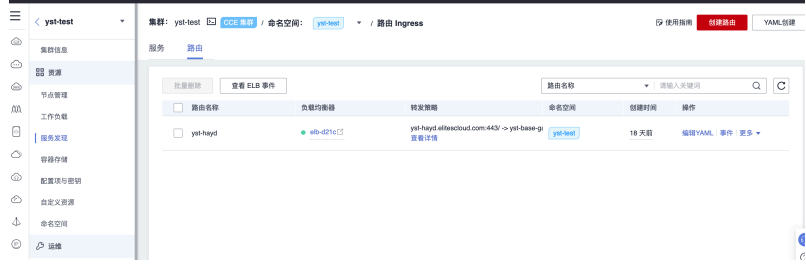

配置域名解析,将域名解析道ELB公网IP或内网IP

## 验证操作中台系统

登录平台进行验证

#### 图 **4-33** 登录系统

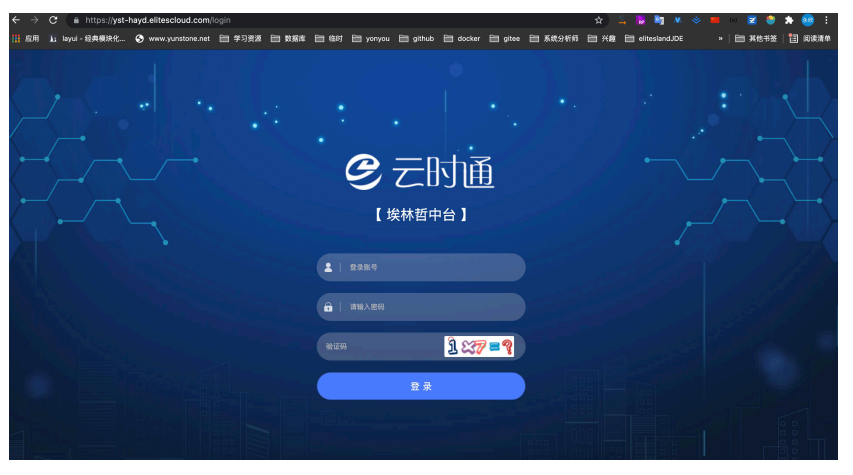

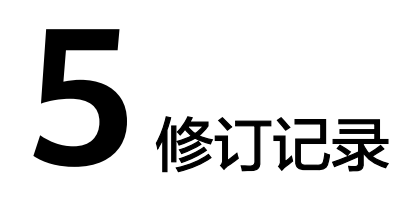

<span id="page-29-0"></span>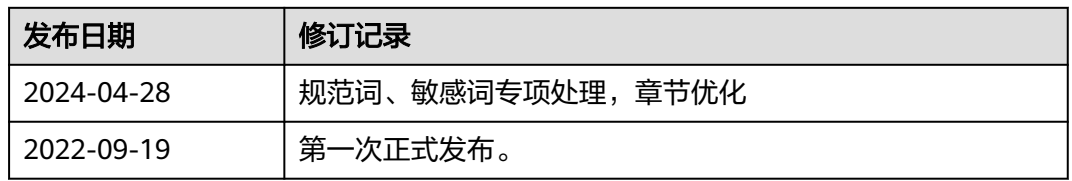